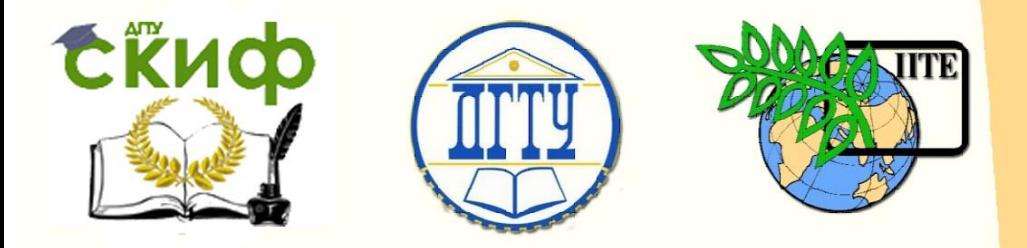

# ДОНСКОЙ ГОСУДАРСТВЕННЫЙ ТЕХНИЧЕСКИЙ УНИВЕРСИТЕТ

#### УПРАВЛЕНИЕ ДИСТАНЦИОННОГО ОБУЧЕНИЯ И ПОВЫШЕНИЯ КВАЛИФИКАЦИИ

Кафедра «Основы конструирования машин»

# **Практикум**

Расчет зубчатых передач на прочность с использованием ПЭВМ

> Авторы Кушнарев В.И., Маньшина Е.Ю., Мирошниченко И.П., Савостина Т.П

Ростов-на-Дону, 2018

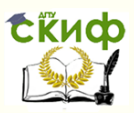

### **Аннотация**

Практикум предназначен для студентов всех форм обучения по направлениям подготовки 15.03.05 Конструкторско-технологическое обеспечение машиностроительных производств и др. при проведении практических занятий, а также в процессе курсового и дипломного проектирования.

# **Авторы**

Доцент кафедры «Основы конструирования машин», кандидат технических наук, доцент Кушнарев В.И., Старший преподаватель кафедры «Основы конструирования машин», Маньшина Е.Ю. Заведующий кафедрой «Основы конструирования машин», кандидат технических наук, доцент Мирошниченко И.П., Старший преподаватель кафедры «Основы конструирования машин», Савостина Т.П.

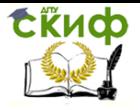

# **Оглавление**

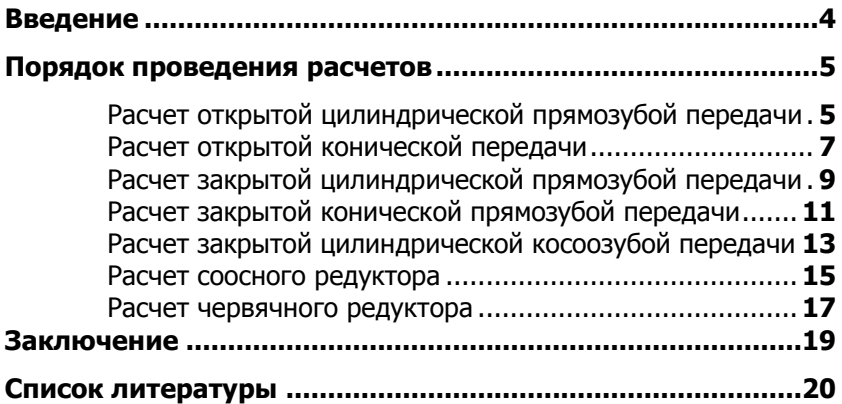

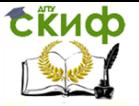

### **ВВЕДЕНИЕ**

<span id="page-3-0"></span>Практикум предназначен для студентов всех форм обучения по направлениям подготовки 13, 15, 16, 20, 22, 23, 24, 35 при проведении практических занятий, а также в процессе курсового и дипломного проектирования.

Имя используемой программы - A\_WYBOR.

Программа установлена на каждом рабочем месте - ПЭВМ компьютерного класса.

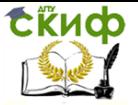

# **ПОРЯДОК ПРОВЕДЕНИЯ РАСЧЕТОВ**

<span id="page-4-0"></span>Перед началом проведения расчета необходимо получить от преподавателя задание, содержащее исходные данные для его проведения, и указания по оформлению отчета о проведенной работе.

При вводе исходных данных необходимо обращать внимание на строгое соответствие заданию на проведение расчета.

Ввод исходных данных завершается нажатием клавиши ENTER на клавиатуре ПЭВМ.

#### **Расчет открытой цилиндрической прямозубой передачи**

1. Произвести запуск программы A\_WYBOR.

<< MEHN PACYET H KOHCTPYHPOOBAHHE NEPEAAY >> 1. Открытая цилиндрическая прямозцбая 2. Открытая коническая прямозибая 3. Закрытая цилиндрическая прямозцбая 4. Закрытая коническая прямозцбая 5. Закрытая цилиндическая косозубая 6. Соосный редуктор 7. Червячный редуктор **BMXOA B DOS** 

Из меню выбрать пункт: **1. Открытая цилиндрическая прямозубая передача**.

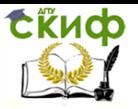

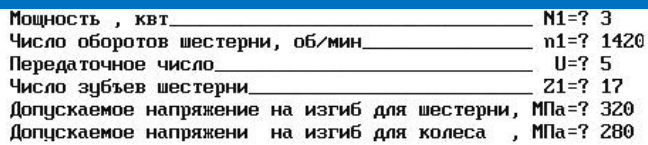

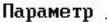

 $ICH$  bd=0.80

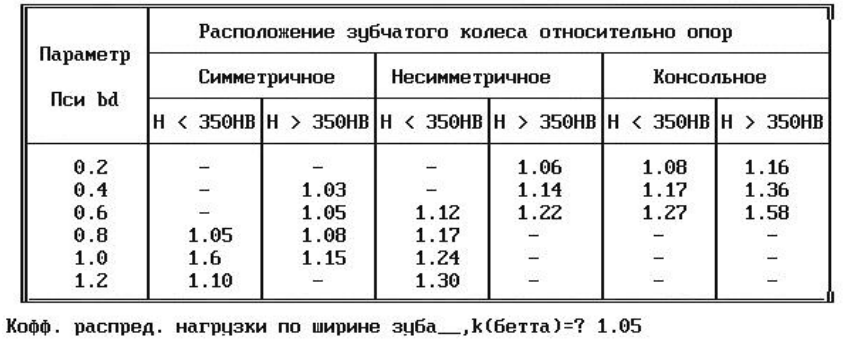

При помощи клавиатуры ПЭВМ из задания на проведение расчета ввести мощность N1, число оборотов шестерни n1, передаточное число U, число зубьев шестерни Z1 и допускаемые напряжения на изгиб для шестерни и колеса.

Значение коэффициента распределения нагрузки по ширине зуба необходимо выбирать из таблицы на экране монитора ПЭВМ.

3. Результаты расчета.

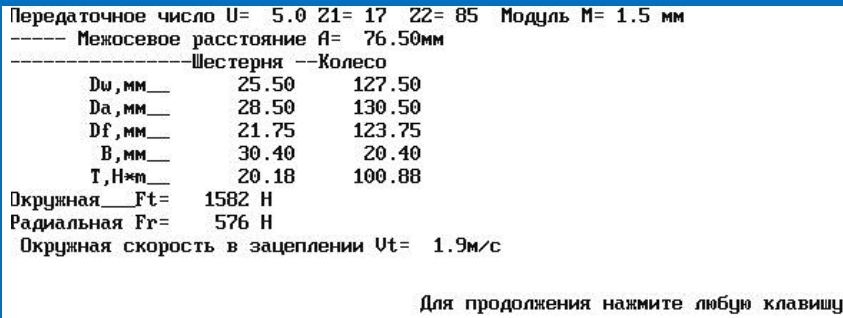

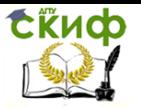

#### **Расчет открытой конической прямозубой передачи**

1. Произвести запуск программы A\_WYBOR.

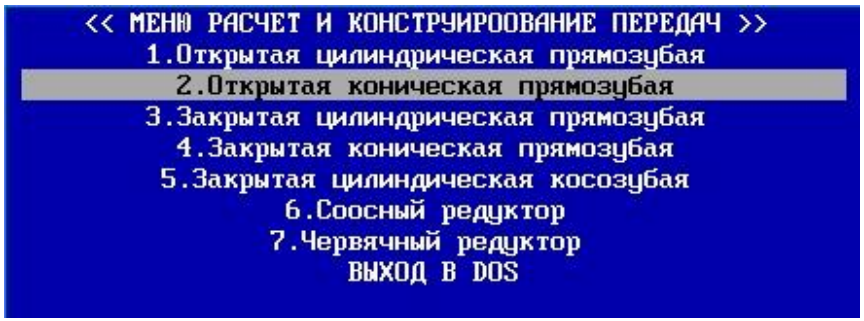

Из меню выбрать пункт: **2. Открытая коническая прямозубая передача**.

2. Ввод исходных данных для проведения расчета.

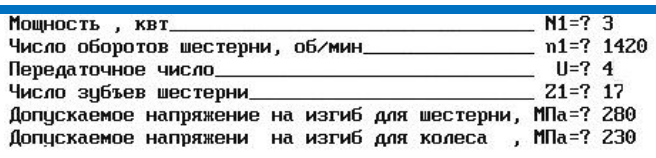

Параметр

 $ICH$   $bd=1.00$ 

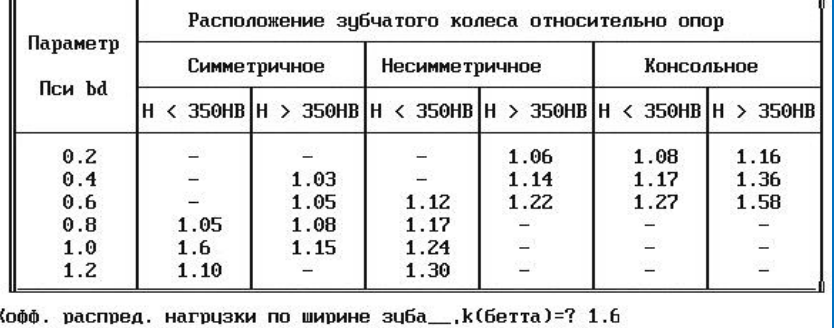

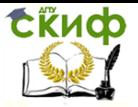

При помощи клавиатуры ПЭВМ из задания на проведение расчета ввести мощность N1, число оборотов шестерни n1, передаточное число U, число зубьев шестерни Z1 и допускаемые напряжения на изгиб для шестерни и колеса.

Значение коэффициента распределения нагрузки по ширине зуба необходимо выбирать из таблицы на экране монитора ПЭВМ.

3. Результаты расчета.

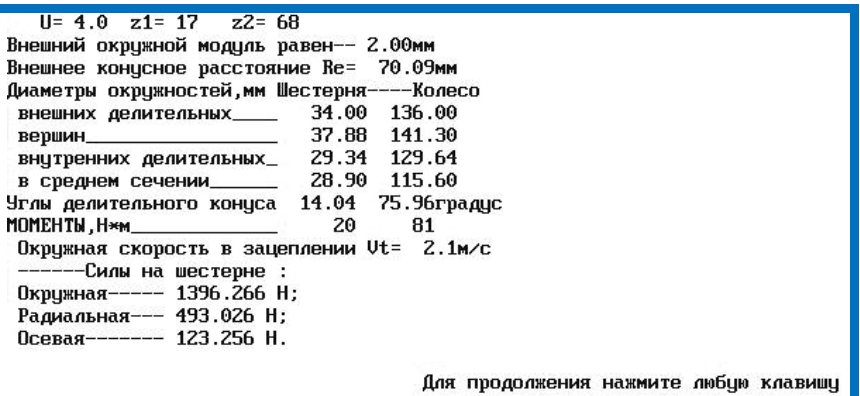

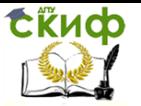

#### **Расчет закрытой цилиндрической прямозубой передачи**

1. Произвести запуск программы A\_WYBOR.

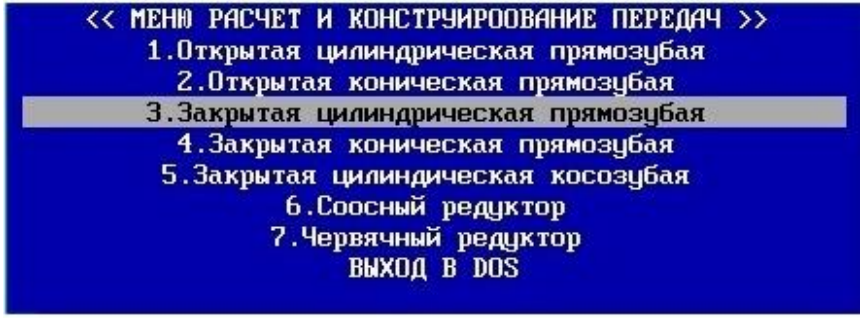

#### Из меню выбрать пункт: **3. Закрытая цилиндрическая прямозубая передача**.

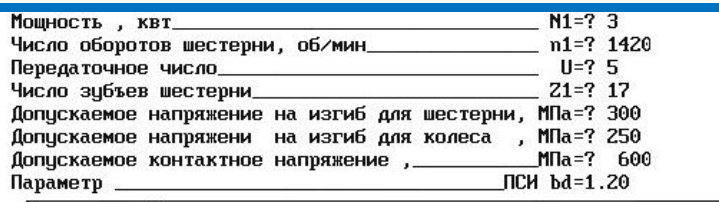

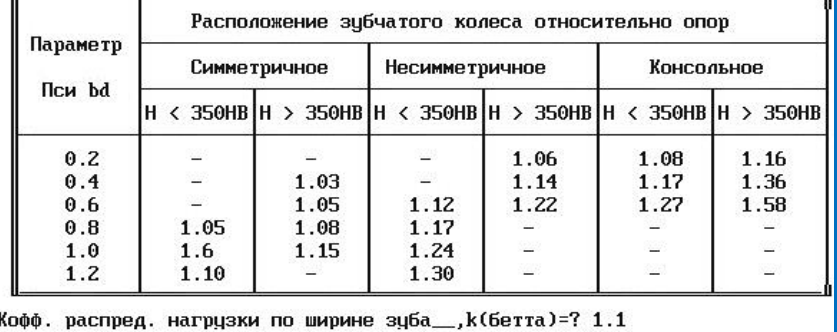

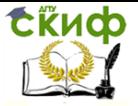

При помощи клавиатуры ПЭВМ из задания на проведение расчета ввести мощность N1, число оборотов шестерни n1, передаточное число U, число зубьев шестерни Z1 и допускаемые напряжения на изгиб для шестерни и колеса.

Значение коэффициента распределения нагрузки по ширине зуба необходимо выбирать из таблицы на экране монитора ПЭВМ.

3. Результаты расчета.

Модуль превышает 20 мм  $M = 0.0$ mm

Измените исходные данные и повторите расчет

Для продолжения нажмите любцю клавишц

4. Корректировка исходных данных.

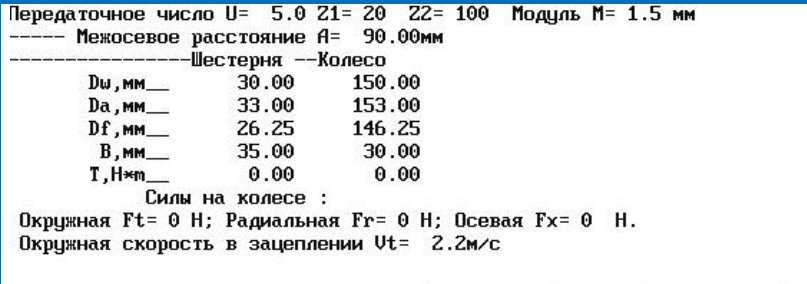

Для продолжения нажмите любую клавишу

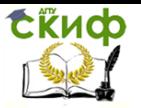

#### **Расчет закрытой коническая прямозубая передачи**

1. Произвести запуск программы A\_WYBOR.

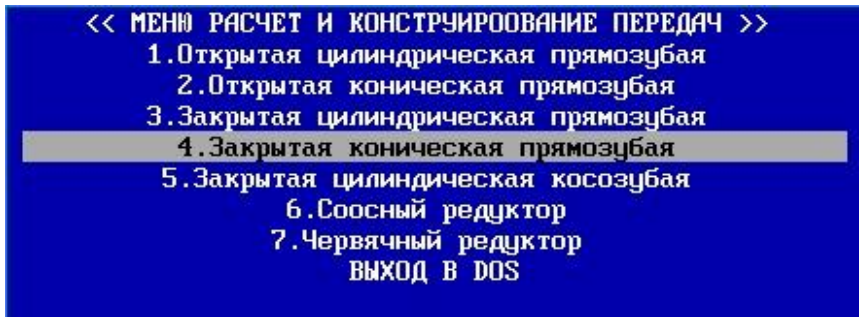

Из меню выбрать пункт: **4. Закрытая коническая прямозубая передача**.

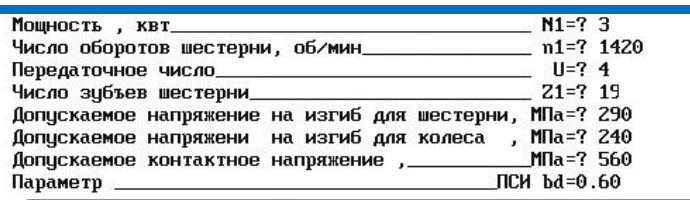

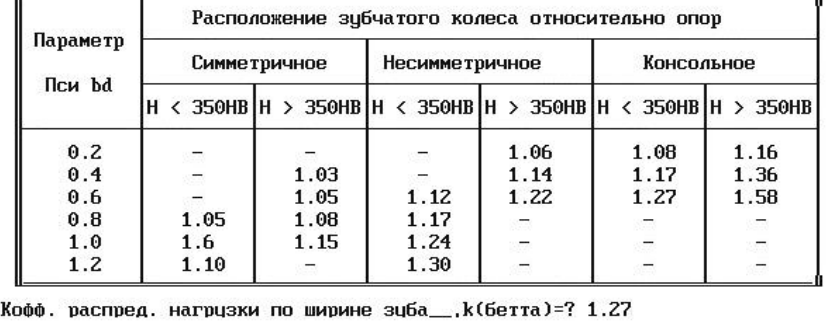

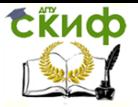

При помощи клавиатуры ПЭВМ из задания на проведение расчета ввести мощность N1, число оборотов шестерни n1, передаточное число U, число зубьев шестерни Z1 и допускаемые напряжения на изгиб для шестерни и колеса.

Значение коэффициента распределения нагрузки по ширине зуба необходимо выбирать из таблицы на экране монитора ПЭВМ.

3. Результаты расчета.

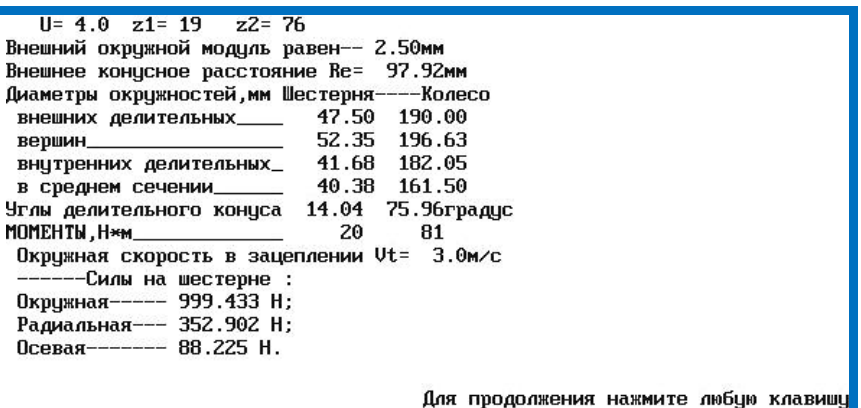

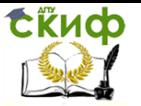

#### **Расчет закрытой цилиндрической косозубой передачи**

1. Произвести запуск программы A\_WYBOR.

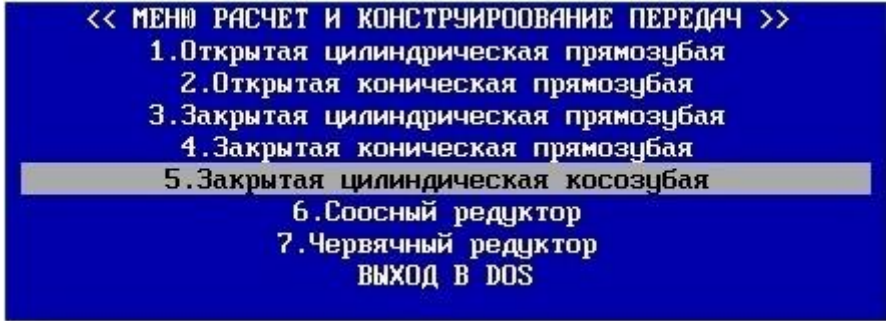

#### Из меню выбрать пункт: **5. Закрытая цилиндрическая косозубая передача**.

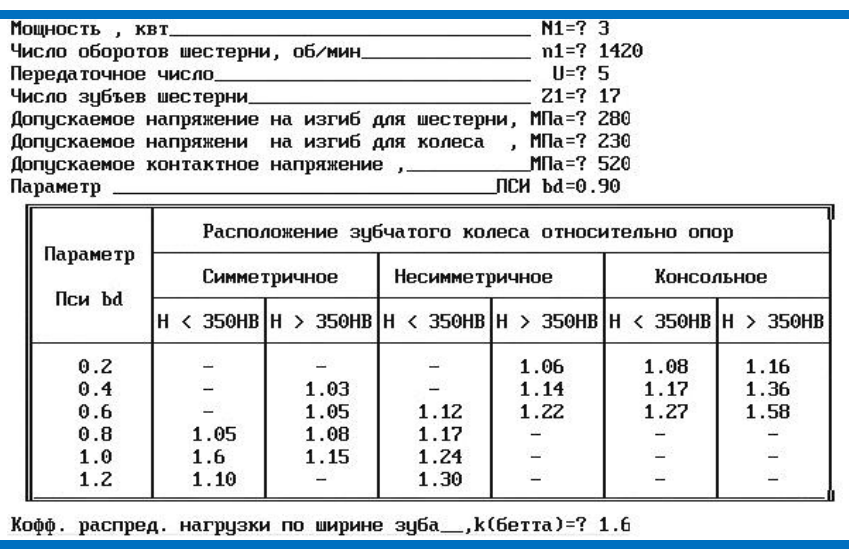

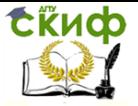

При помощи клавиатуры ПЭВМ из задания на проведение расчета ввести мощность N1, число оборотов шестерни n1, передаточное число U, число зубьев шестерни Z1 и допускаемые напряжения на изгиб для шестерни и колеса.

Значение коэффициента распределения нагрузки по ширине зуба необходимо выбирать из таблицы на экране монитора ПЭВМ.

3. Результат расчета.

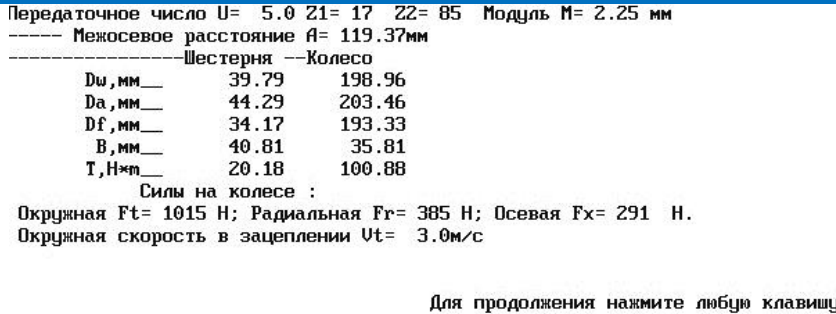

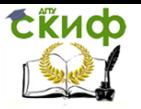

#### **Расчет соосного редуктора**

#### 1. Произвести запуск программы A\_WYBOR.

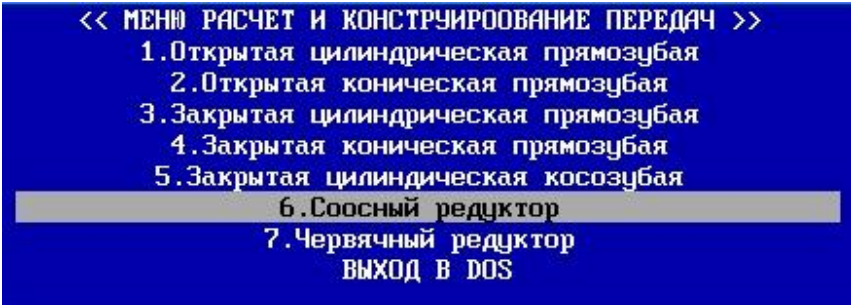

Из меню выбрать пункт: **6. Соосный редуктор**.

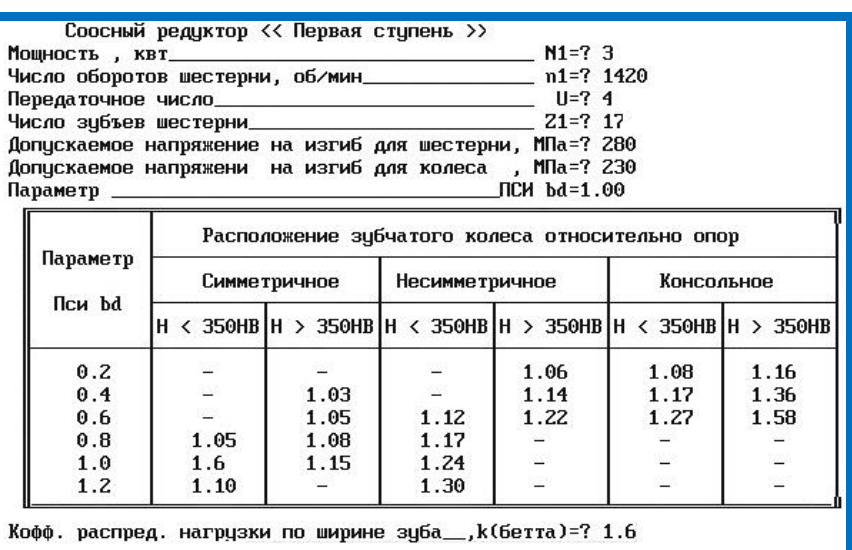

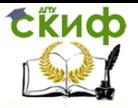

При помощи клавиатуры ПЭВМ из задания на проведение расчета ввести мощность N1, число оборотов шестерни n1, передаточное число U, число зубьев шестерни Z1 и допускаемые напряжения на изгиб для шестерни и колеса.

Значение коэффициента распределения нагрузки по ширине зуба необходимо выбирать из таблицы на экране монитора ПЭВМ.

3. Результаты расчета.

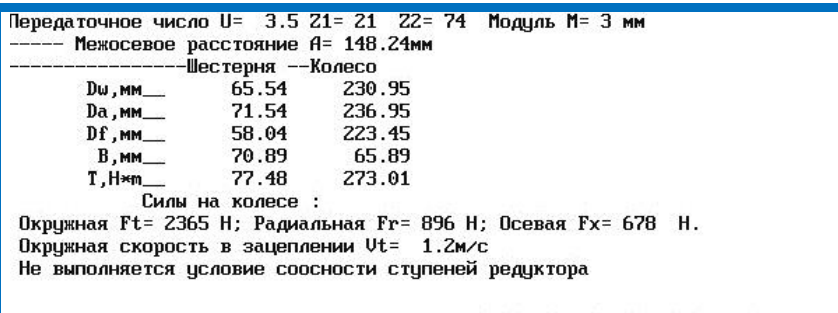

Для продолжения нажмите любую клавишу

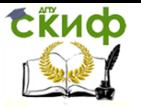

#### **Расчет червячного редуктора**

#### 1. Произвести запуск программы A\_WYBOR.

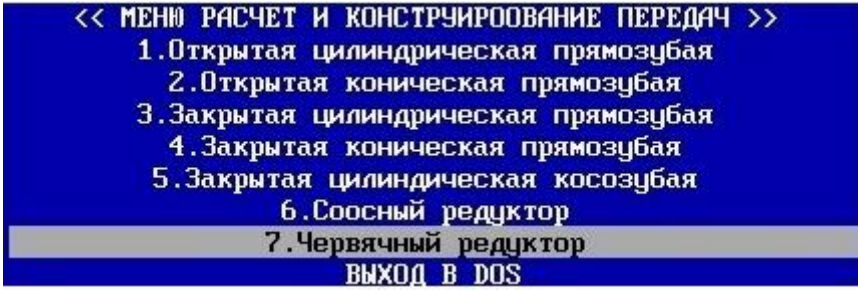

#### Из меню выбрать пункт: **7. Червячный редуктор**.

2. Ввод исходных данных для проведения расчета и результаты расчета.

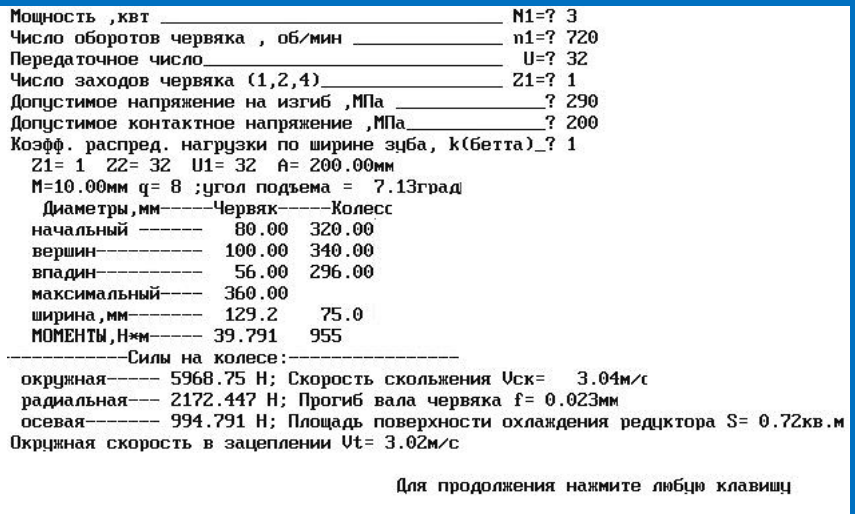

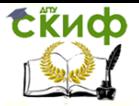

При помощи клавиатуры ПЭВМ из задания на проведение расчета ввести мощность N1, число оборотов шестерни n1, передаточное число U, число зубьев шестерни Z1 и допускаемые напряжения на изгиб для шестерни и колеса.

Значение коэффициента распределения нагрузки по ширине зуба необходимо выбирать из таблицы на экране монитора ПЭВМ.

Управление дистанционного обучения и повышения квалификации

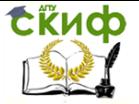

Детали машин и основы конструирования

### **ЗАКЛЮЧЕНИЕ**

Отчет о проведенной работе, оформленный в соответствии с указаниями преподавателя, представить преподавателю для проверки.

Управление дистанционного обучения и повышения квалификации

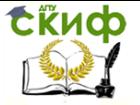

Детали машин и основы конструирования

### **СПИСОК ЛИТЕРАТУРЫ**

<span id="page-19-0"></span>1. Тюняев А.В., Звездаков В.П., Вагнер В.А. Детали машин. Учебник.- СПб.: Издательство «Лань», 2013.- 736 с.

2. Иванов М.Н. Детали машин. Учебник.- М.: Высшая школа, 2000.- 383 с.

3. Гузенков П.Г. Детали машин. Учебник.- М.: Высшая школа, 1986.- 359 с.